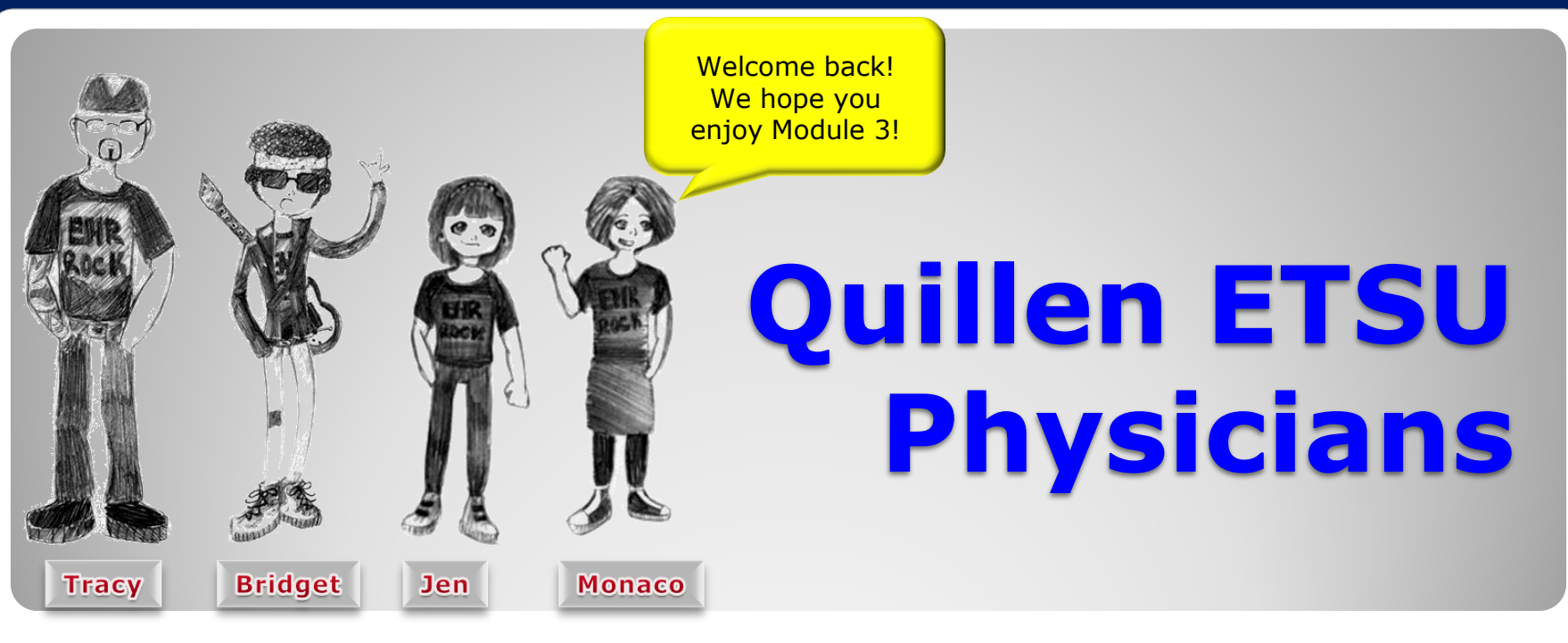

### Allscripts Enterprise EHR Provider Training Module

June 2013

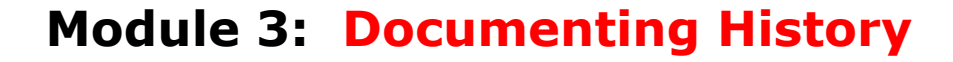

Quillen **EHR** Team Phone: (423) 282-6122, Option 1 Email: **EHR**mail@qetsu.org

CIN

 $\text{VILL}_F$ 

CRE OF ME

## *Module Tips:*

- 1. There are a total of 6 modules, which need to be completed prior to on-site training. Each module has at least one Skills Quiz, which will require you to log into our Test system and complete a variety of tasks.
- 2. Due to the large amount of information provided in these modules, we **highly** suggest that you either print the modules, or have two devices available when taking the Skills Test – one on which to view the modules, and one on which to take the quiz.
- 3. It is REQUIRED that you complete all of the modules **PRIOR** to coming to training. Training will consist mainly of mock practice sessions, so knowledge of the system prior to training is essential. If you have any problems completing these modules, please contact us. (Contact info is on Slide 1 of each module).

#### **To begin documenting in the patient's chart, click on the Problem icon on the Clinical Toolbar.**

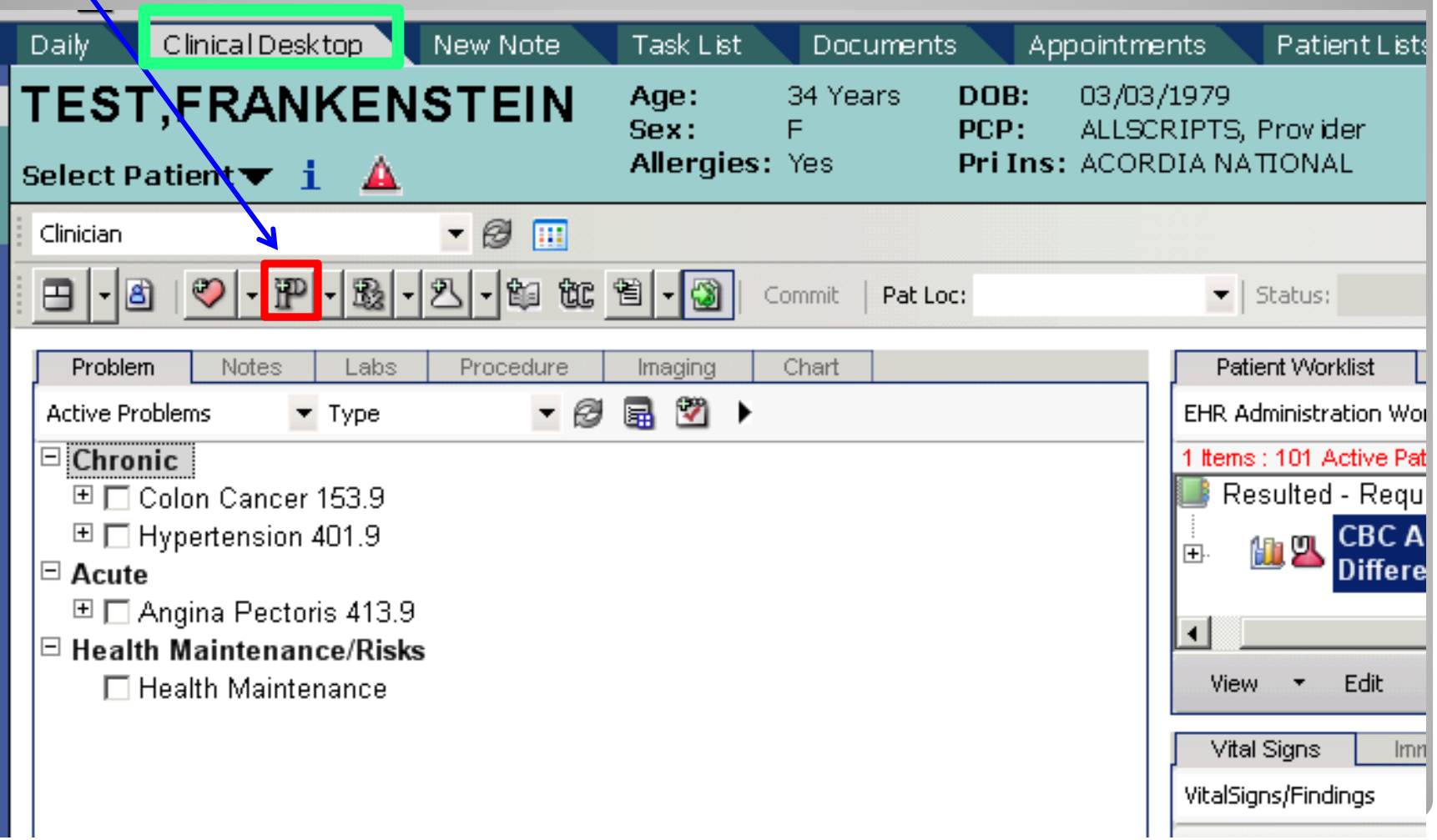

**Quick Tip**: Any time an item is added to the patient's chart, a **DATE** must be attached. If you have double clicked on the patient's name from the Daily Schedule, the appointment date will automatically attach. If the patient does not have an appointment, you will get an **Encounter Selector**, which will ask you for the date. You can pick a previous encounter or a new encounter. If you choose "New Encounter," you will need to choose a visit Type.

#### **2** Encounter Selector -- Webpage Dialog

#### **Encounter Selector**

© Existing Encounters:

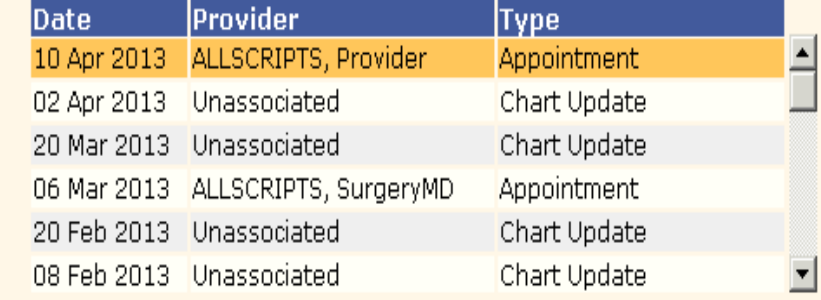

#### O New Encounter:

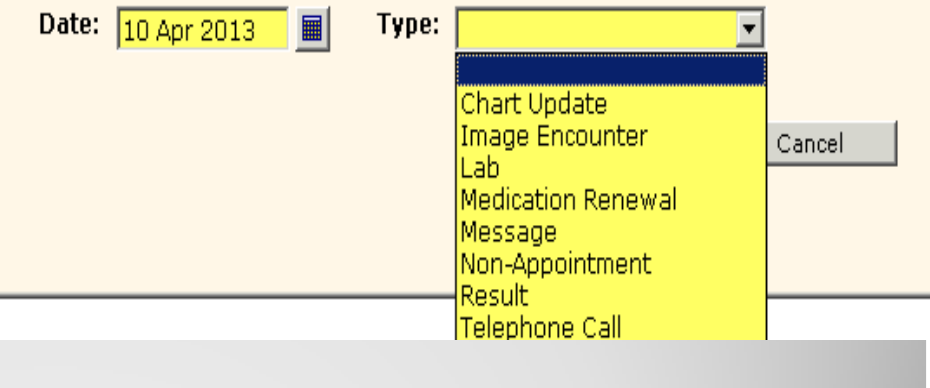

# **HE AGO LINICAL ICEM**

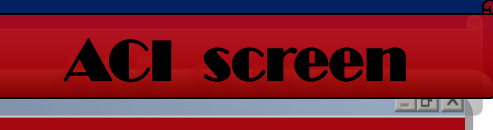

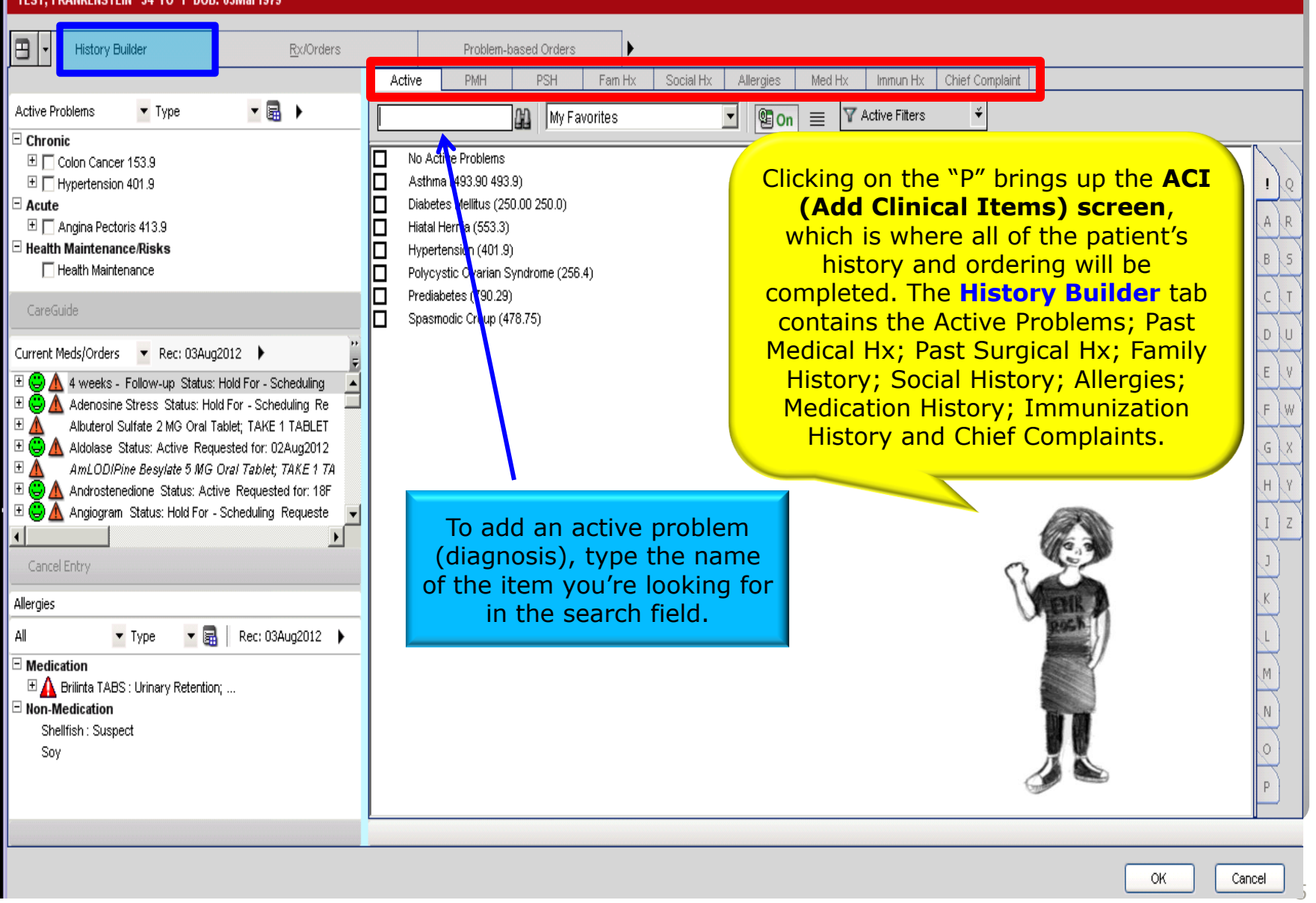

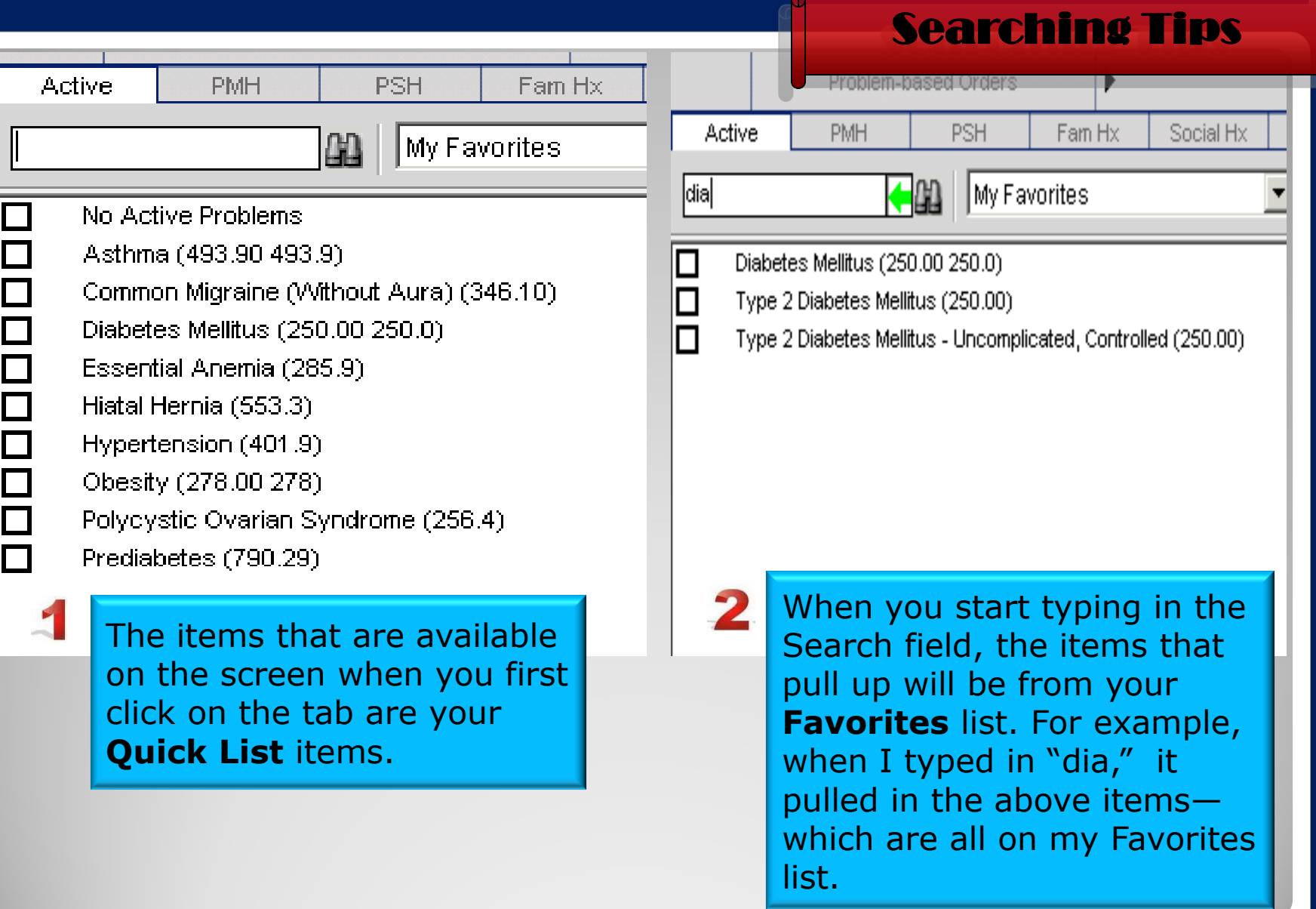

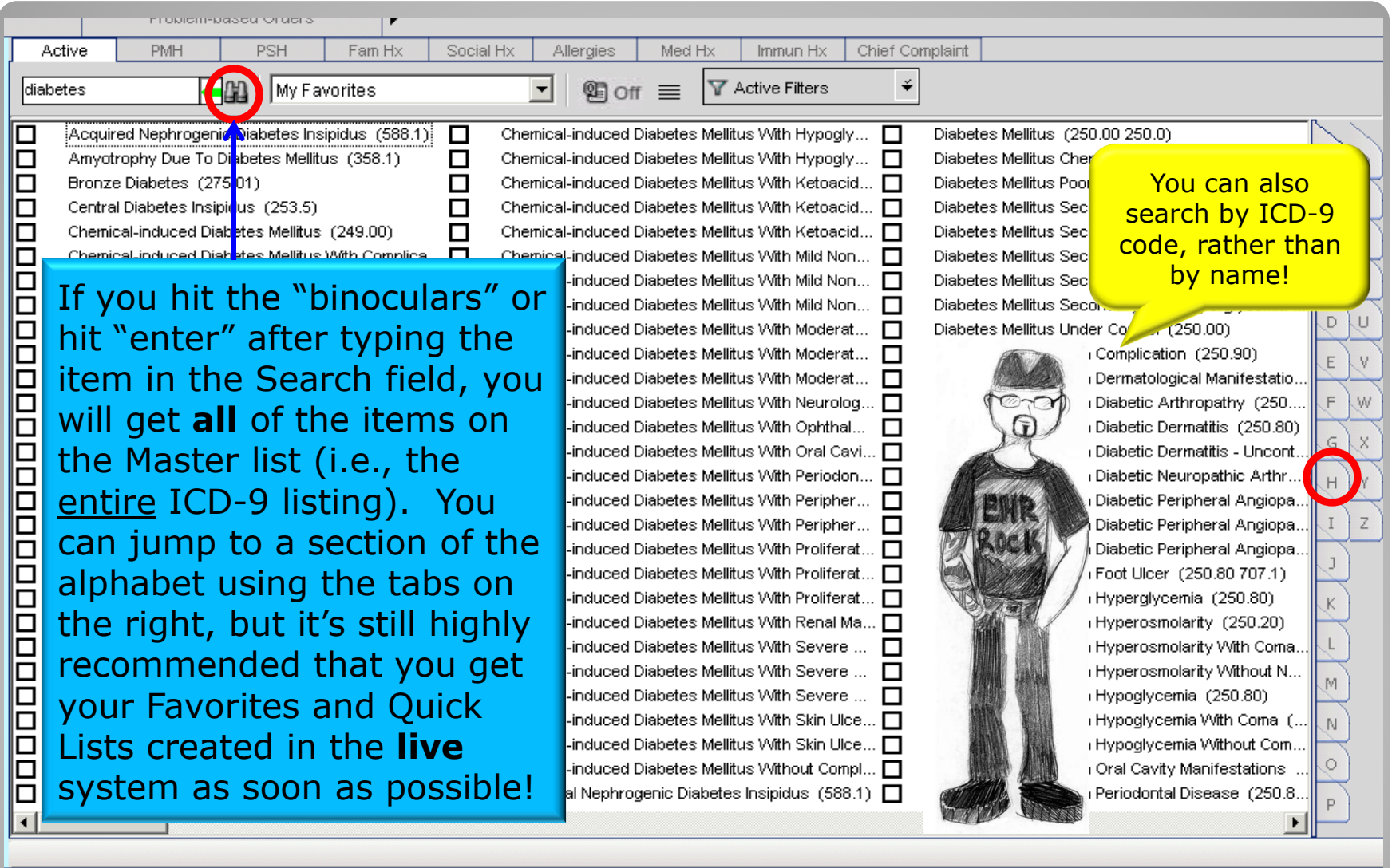

Cancel

OK

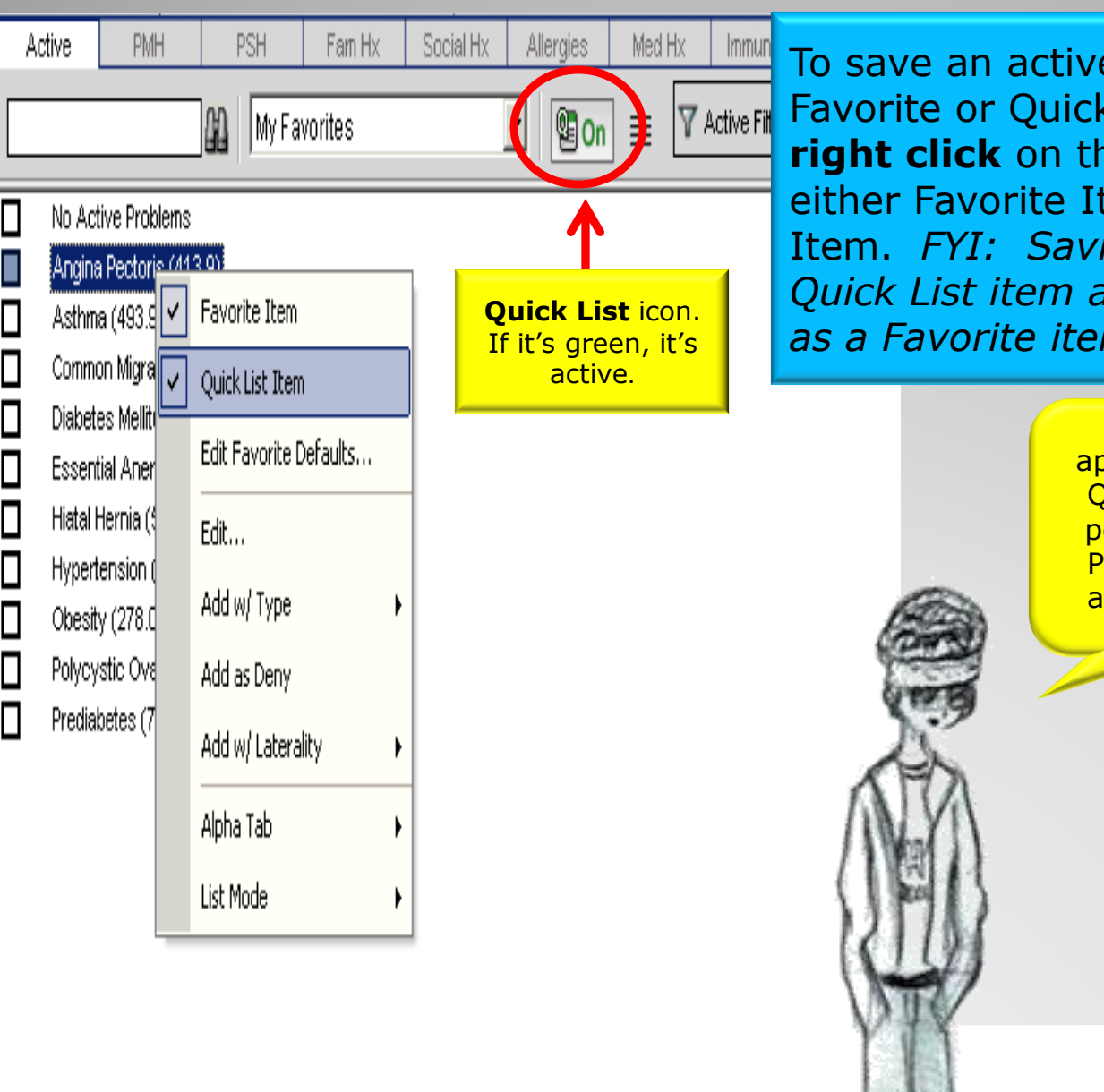

To save an active problem as a **TActive Fit** Favorite or Quick List item, simply **right click** on the item and click either Favorite Item or Quick List Item. *FYI: Saving an item as a Quick List item automatically saves it as a Favorite item, as well.* 

> You can save approximately 50 Quick List items per tab (Active, PMH, PSH, etc.) and around 200 **Favorites**

#### **Add Clinical Item** TEST, FRANKENSTEIN 34 YO F DOB: 03Mar1979 円. **History Builder** Rx/Orders Problem-based Orders  $\blacktriangleright$ Active **PMH PSH** Fam Hx **Active Problems** Type 园 My Favorites  $\Box$  Chronic No Active Problems  $\boxplus \blacksquare$ Colon Cancer 153.9 Angina Pectoris (413.9)  $\boxplus$   $\Box$  Diabetes Mellitus 250.00  $\boxplus \Box$  Hypertension 401.9 Asthma (493.90 493.9)  $\Box$  Acute Common Migraine (Without Aura) (346.10)  $\boxplus \Box$  Angina Pectoris 413.9 **CIND** Diabetes Mellitus (250.00 250.0)  $\Box$  Health Maintenance/Risks Essential Anemia (285.9) Hiatal Hernia (553.3) To add an item to the patient's chart, Hypertension (401.9) simply check the box next to the item. Obesity (278.00.278) Once checked, it will show up in the Polycystic Ovarian Syndrome (256.4) Active Problems pane on the left. Any Prediabetes (790.29) items that are pink are unsaved items. Once they have been **committed**, they will change to a black color.

#### Add Clinical Item

TEST, FRANKENSTEIN 34 YO F DOB: 03Mar1979

#### $|B|$   $\times$ Chart Update 4/9/2013

日|-To add a second Active Problem, simply **History Builder** Rx/Orders Problem-based Orders Fam Active PMH. **PSH** clear out the search field and type in  $-$ Active Problems  $\blacktriangledown$  Type hypercholester Tе the new problem. Check the box next  $=$  Chronic □ Dietary Counseling Pertaining To Hyperchold Ⅲ □ Colon Cancer 153.9 to the item to add it to the patient's  $\boxplus$   $\boxed{\triangledown}$  Diabetes Mellitus 250.00 **Underline** Essential Hypercholesterolemia (272.0)  $\boxplus$   $\boxed{\triangledown}$  Hypercholesterolemia 272.0 Familial Hypercholesterolemia (272.0) chart. El Π Hypertension 401.9 Frederickson Type | Hyperlipidemia (272.4)  $\exists$  Acute Frederickson Type IIA Hyperlipidemia (272 **El □ Angina Pectoris 413.9** Frederickson Type IIB Hyperlipidemia (272.2) **Hoolth Maintenance/Dioko** Frederickson Type III Hyperlipidemia (272.2)  $\top$ CareGuide: Hypercholesterolemia lā Frederickson Type IV Hyperlipidemia (2724 E  $D$  U Frederickson Type V Hyperlipident (272.3) Current Meds/Orders ▼ Rec: 03Aug2012 ▶ Fredrickson Classification of Hyperlipidemia (272.4)  $E$ V El (C) A 4 weeks - Follow-up Status: Hold For - Scheduling Ē Ē Heterozygous Final Hypercholesterolemia (272.0) El C A Adenosine Stress Status: Hold For - Scheduling Re **Hamoz** Adus Familial Hypercholesterolemia (272.0)  $F$ ΞA Albuterol Sulfate 2 MG Oral Tablet; TAKE 1 TABLET Ι⊡ rercholesterolemia (272.0) To save these items, El C Aldolase Status: Active Requested for: 02Aug2012  $G \mid X$ 倶 Hyperlipidemia (272.4) **El ▲** AmLODIPine Besylate 5 MG Oral Tablet; TAKE 1 TA click OK. This will take  $H \chi Y$ Daily Clinical Desktop New Note Task List Documents you back to the Clinical  $I$  |  $Z$ 34 Years **TEST,FRANKENSTEIN** Age: Sex: F Desktop. Click the **Allergies: Yes** Select Patient  $\blacktriangledown$  i yellow Commit button. Clinician  $\otimes$   $\overline{...}$ 御 甴 ûc Pat Loc: Commit Problem Notes Labs Procedure Imaging Chart  $\odot$ M **Active Problems**  $\blacktriangledown$  Type 羸  $\boxdot$  Chronic ⊞ □ Colon Cancer 153.9  $\boxplus$   $\Box$  Diabetes Mellitus 250.00  $\boxplus$   $\Box$  Hypercholesterolemia 272.0 Cancel  $\boxplus \Box$  Hypertension 401.9 陽 4 [4] 4 Iron-Start | C Allscripts - Windows Inte... | C Allscripts - Windows Inte... | 0 | Add Clinical Item

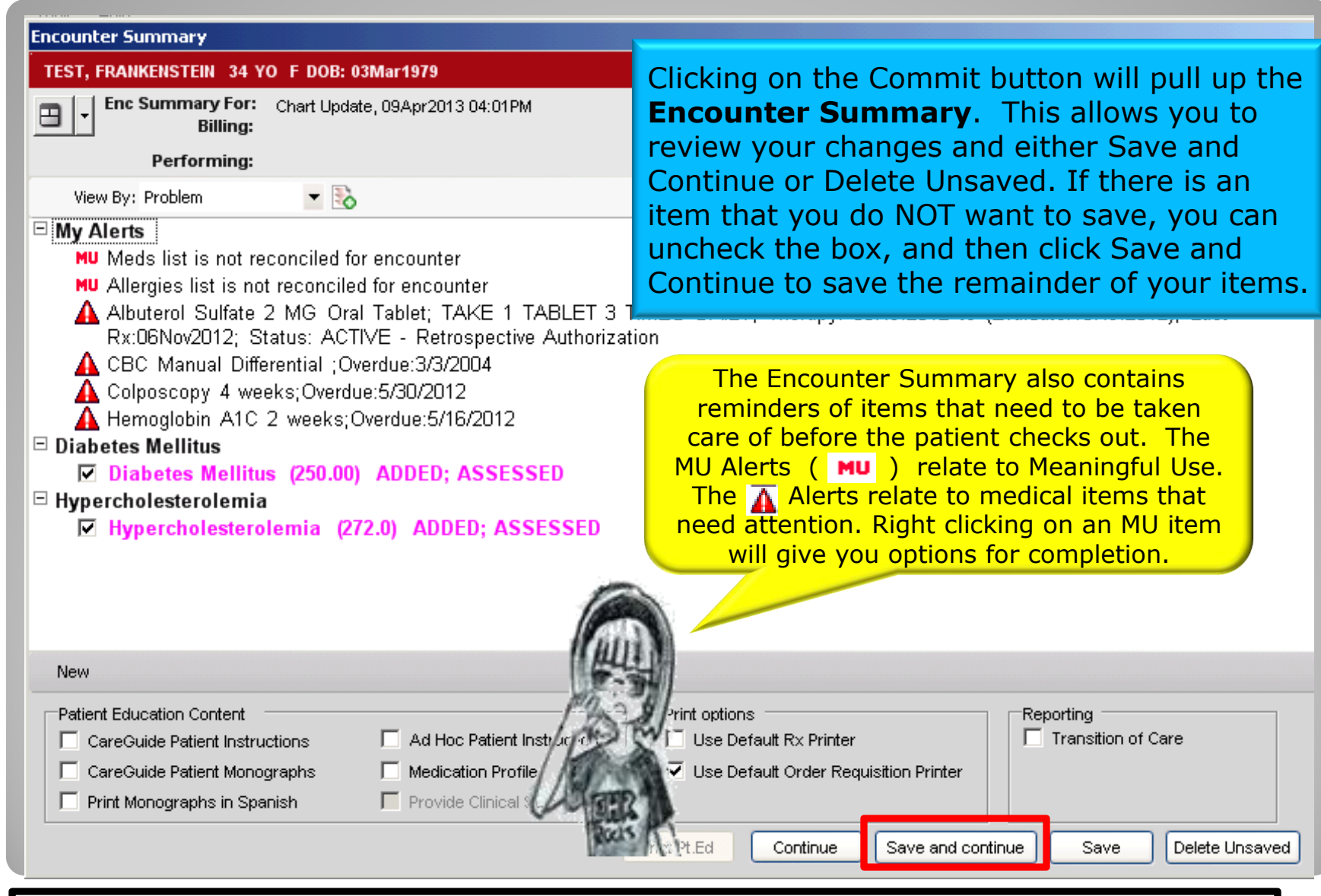

For more info about Meaningful Use, please visit the blog on our website at: **QuillenPhysiciansEHR** 

# **Now it's your turn!**

- 1. Make sure your fake patient is still pulled into the Patient Banner (any patient with the last name of "Superuser")
- 2. Add three Active Problems: Diabetes Mellitus, Chronic Cough, and Depression
- 3. Commit your changes

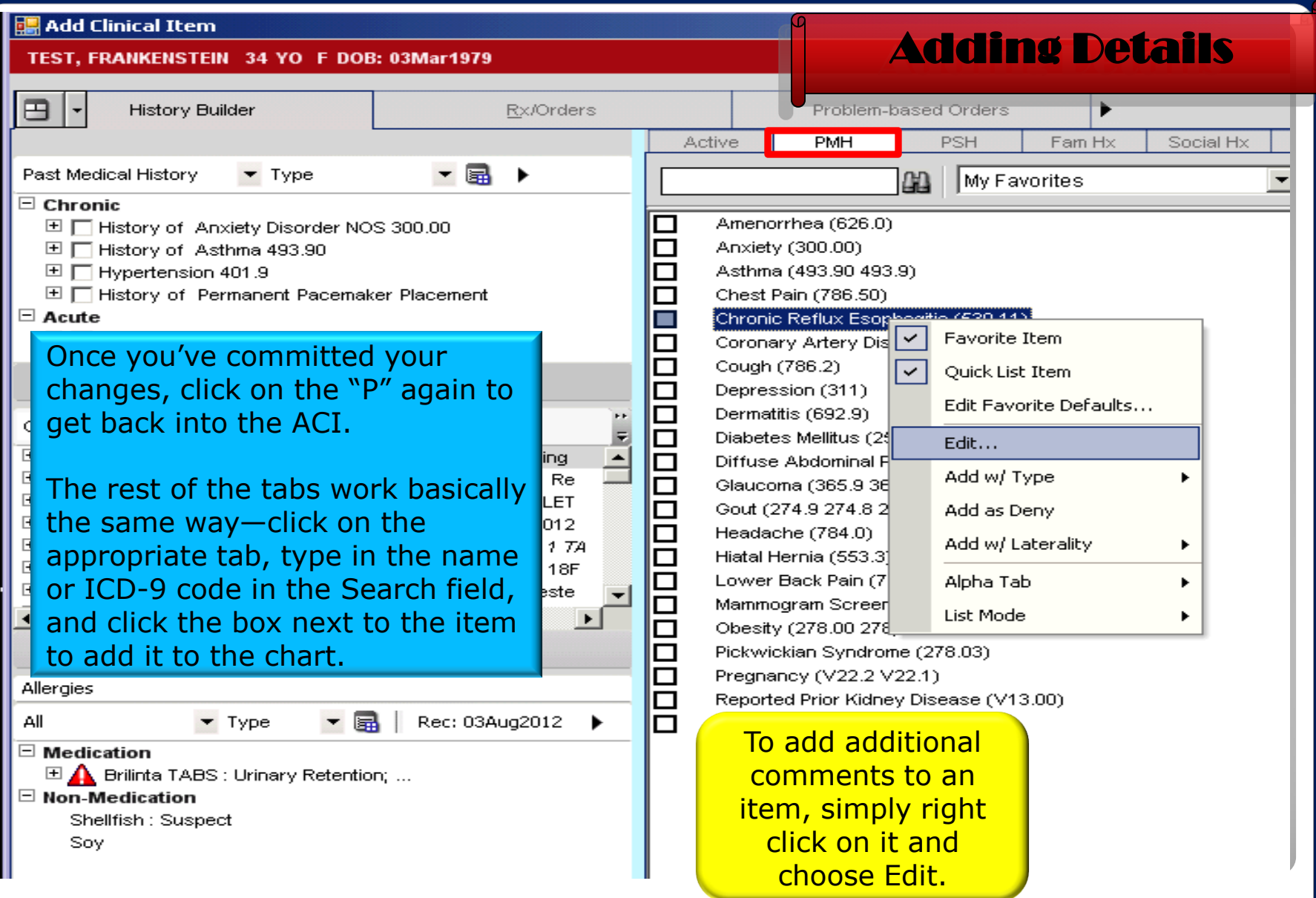

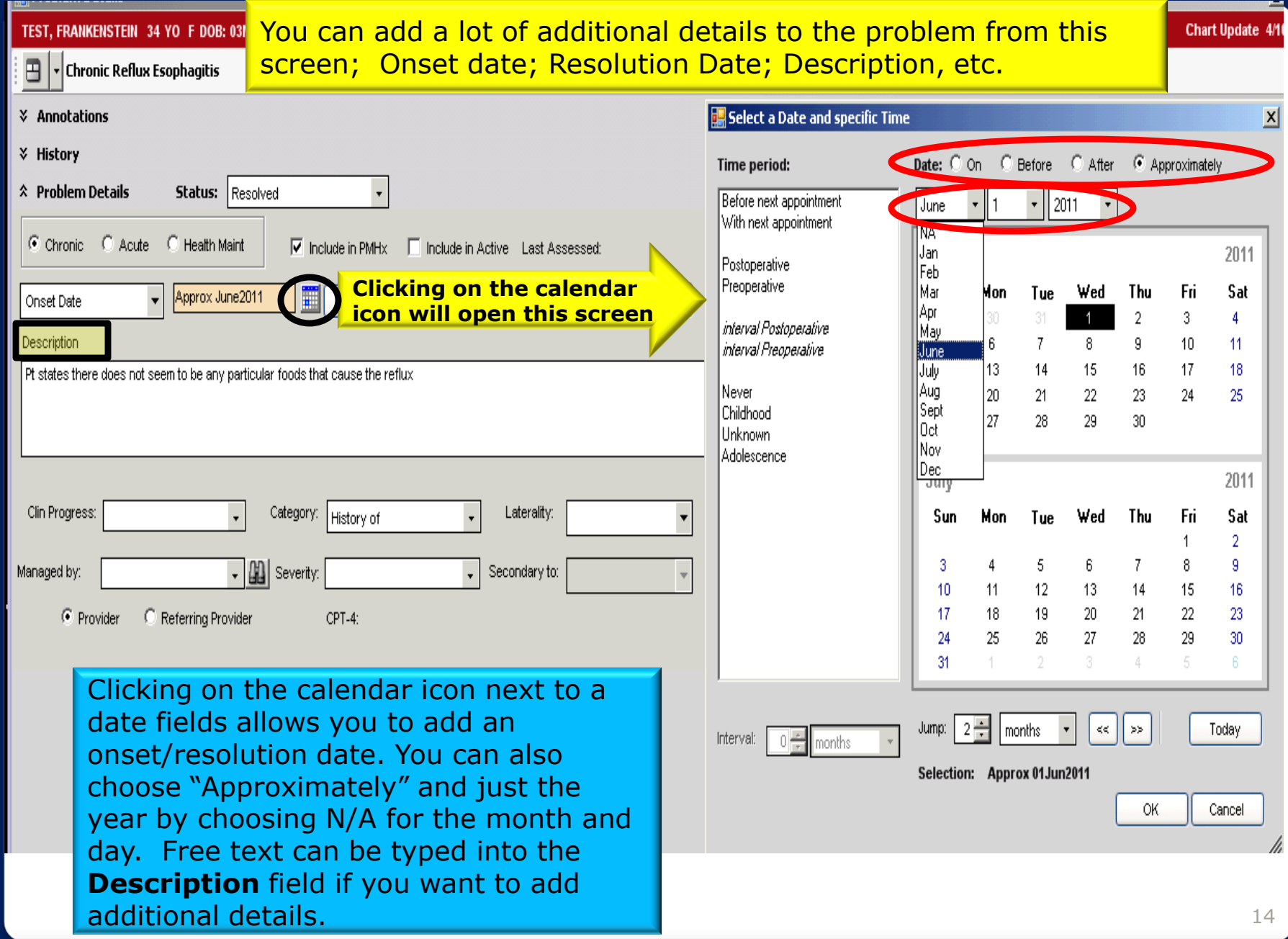

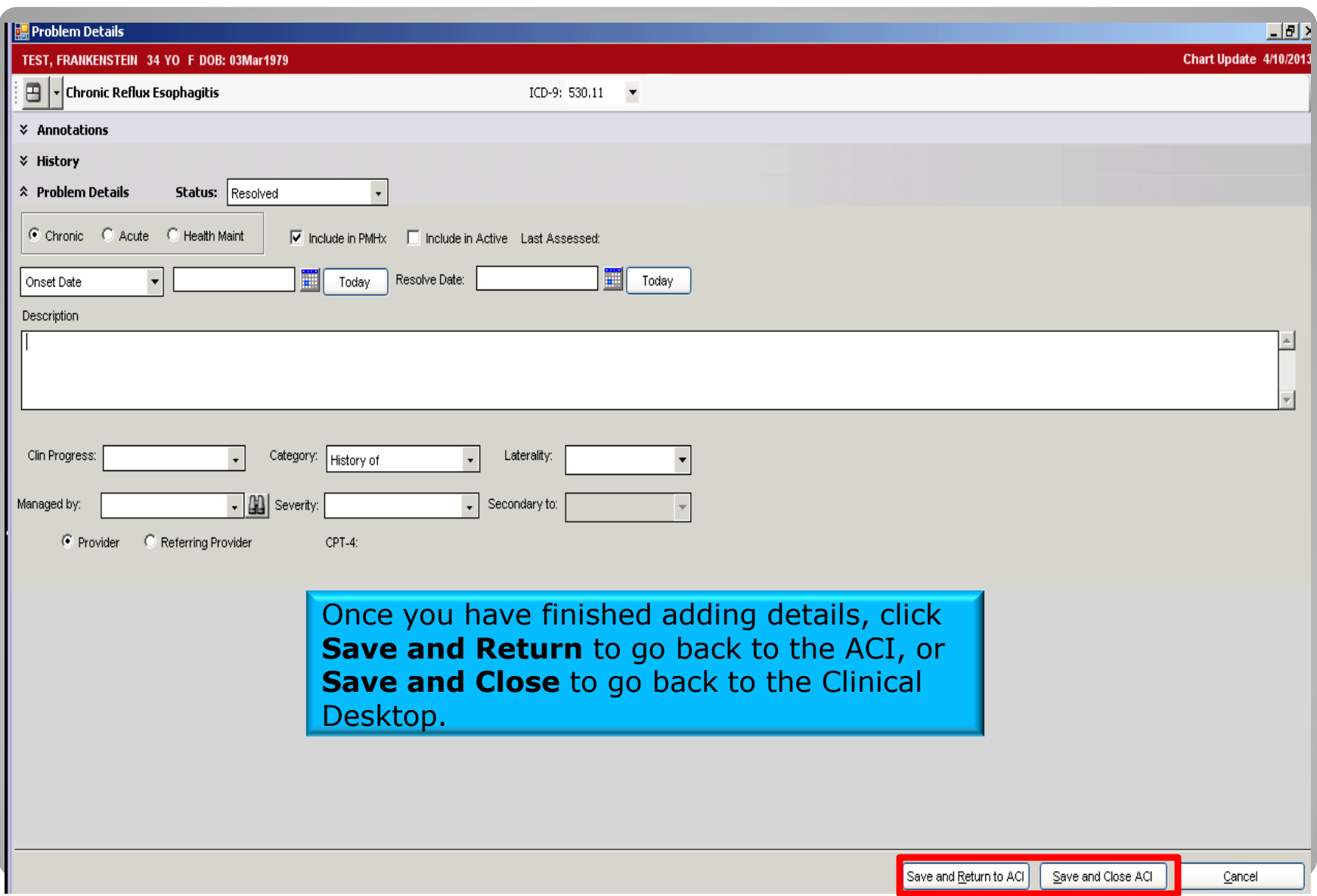

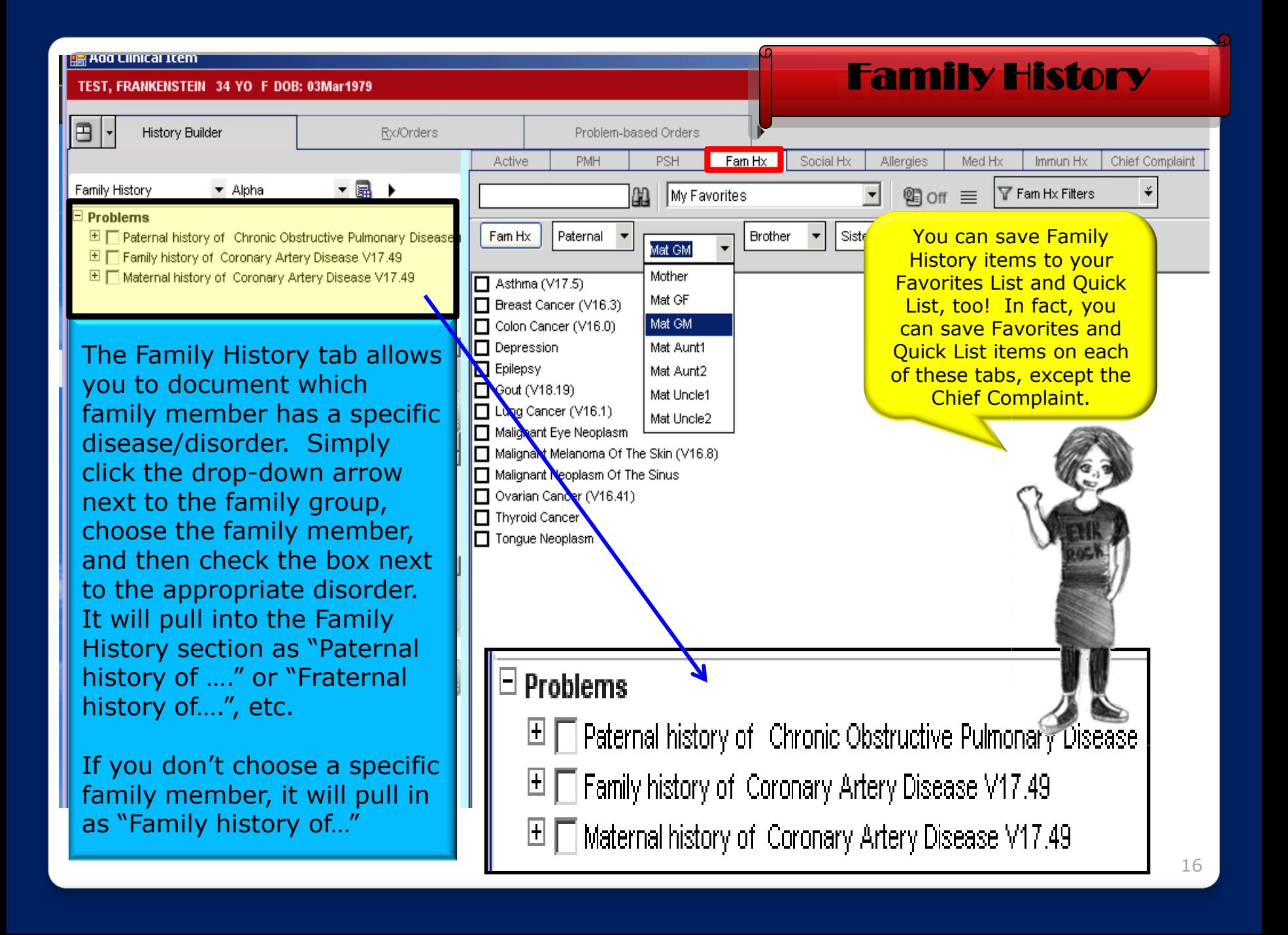

# **Now it's your turn!**

*Add the following history items to your patient's chart:* 

#### **Past Medical History**

- **Dermatitis**
- **Hiatal Hernia Onset date of approximately 2012.**

#### **Past Surgical History**

CABG – Procedure date: July 2009

 $\Box$  Tonsillectomy with adenoidectomy

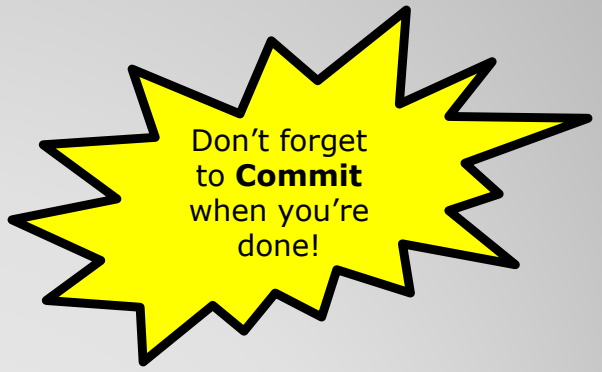

#### **Family History**

- □ Breast cancer in maternal grandmother Deceased from CA in 1981
- **D** Asthma in father

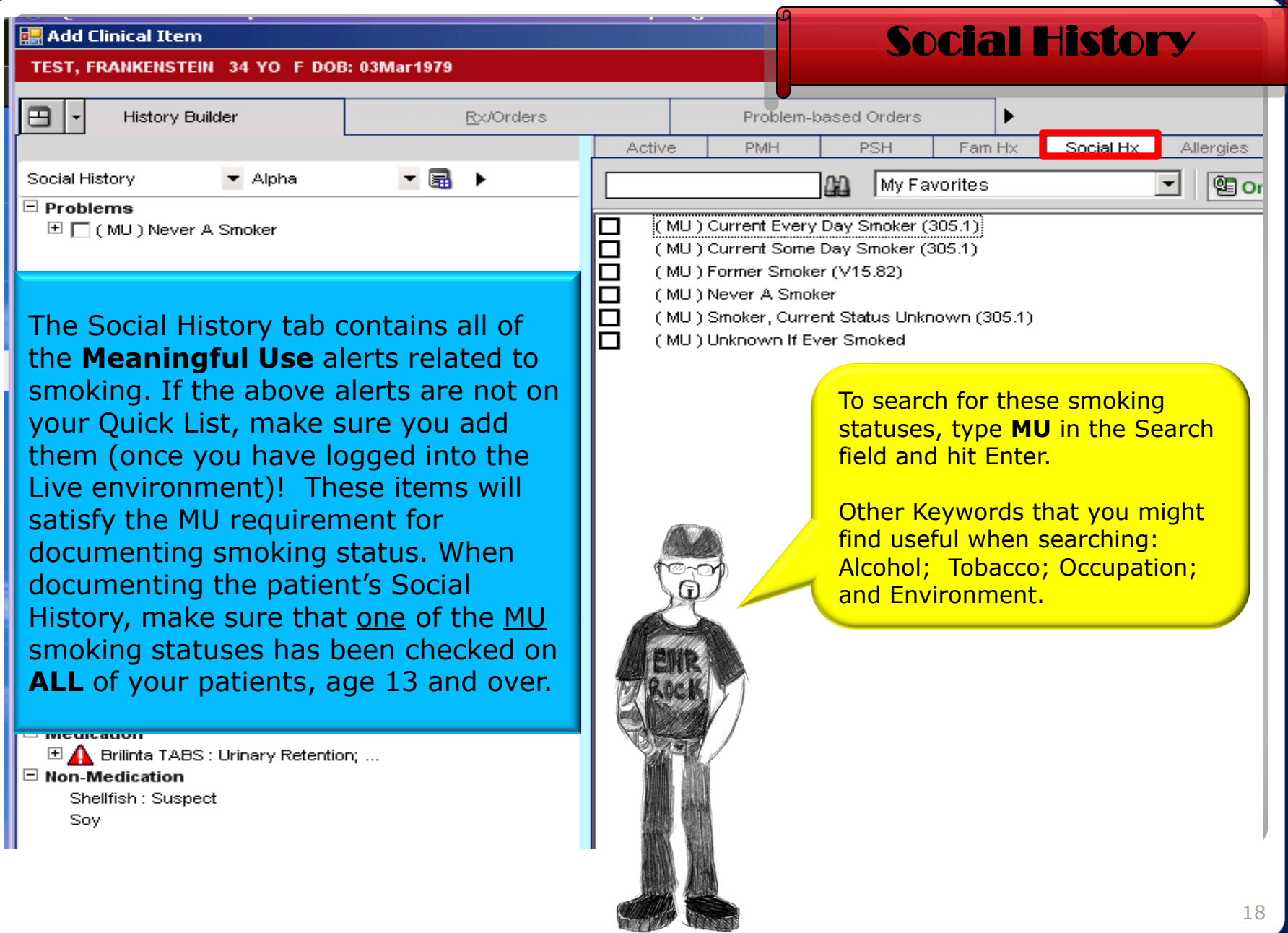

#### **B** Add Clinical Item

# Searching Tips

TEST, HEART 57 YO F DOB: 02Jan1956

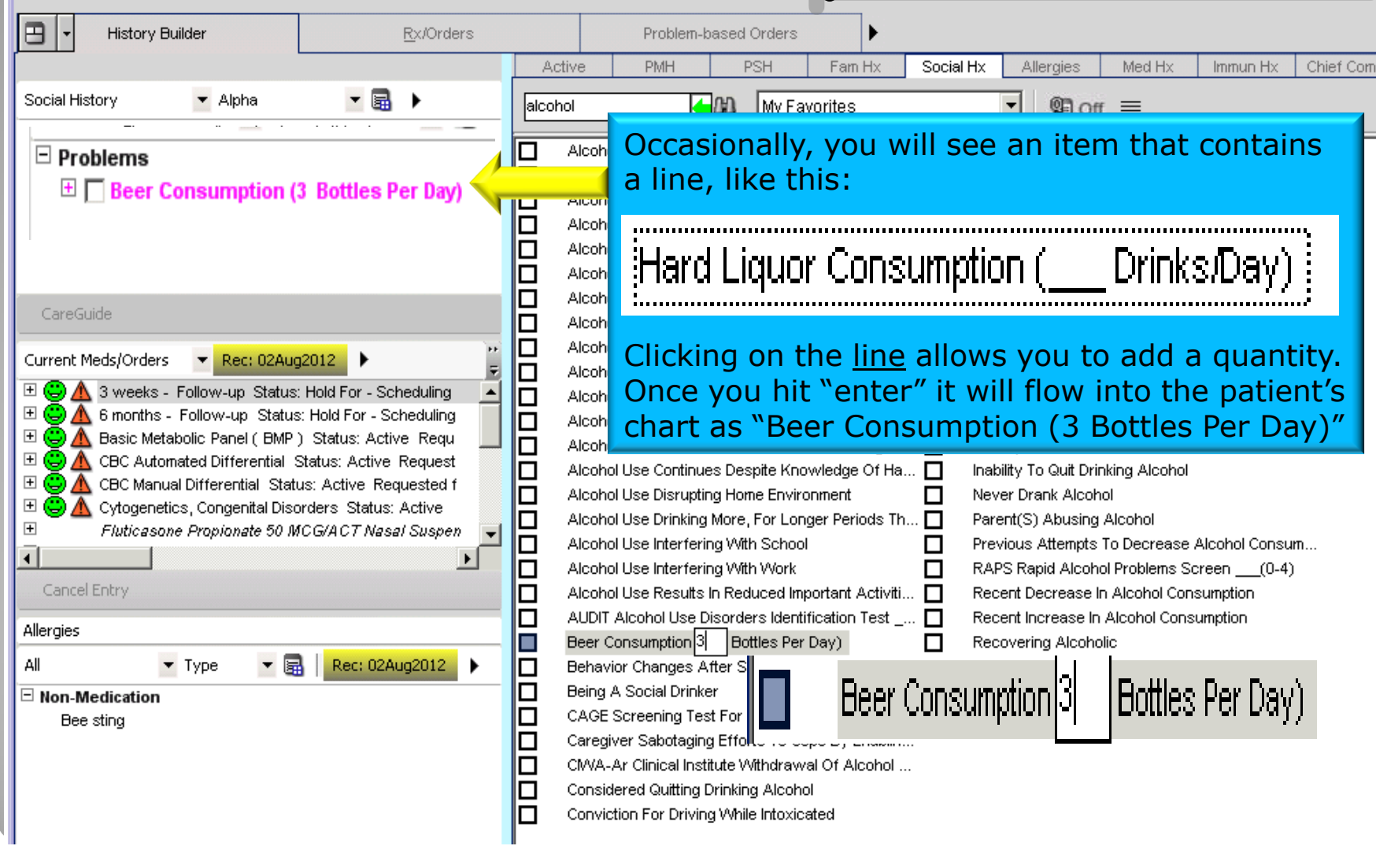

#### Allergies

**Add Clinical Item** 

TEST, FRANKENSTEIN 34 YO F DOB: 03Mar1979

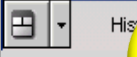

Active Problen

 $\Xi$  Problems

All

□ □ Angir

 $\Box$   $\Box$  Colon  $\boxplus$   $\Box$  Diabe  $\boxplus$   $\Box$  Hyper ⊞ ∏ Hype □ Health Mail **ITT** LIGHT

**You won't be able to prescribe medications unless an allergy history has been documented**! Once you log into the live system, we suggest that you save both "No Known Allergies" and "No Known Drug Allergies" as a Quick List item!

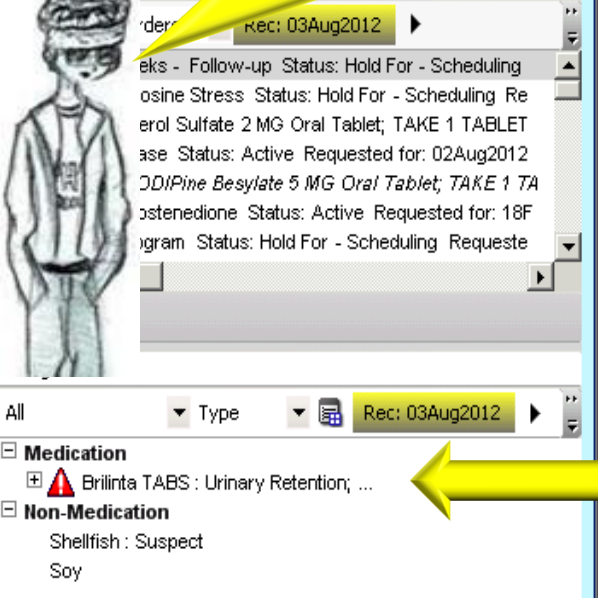

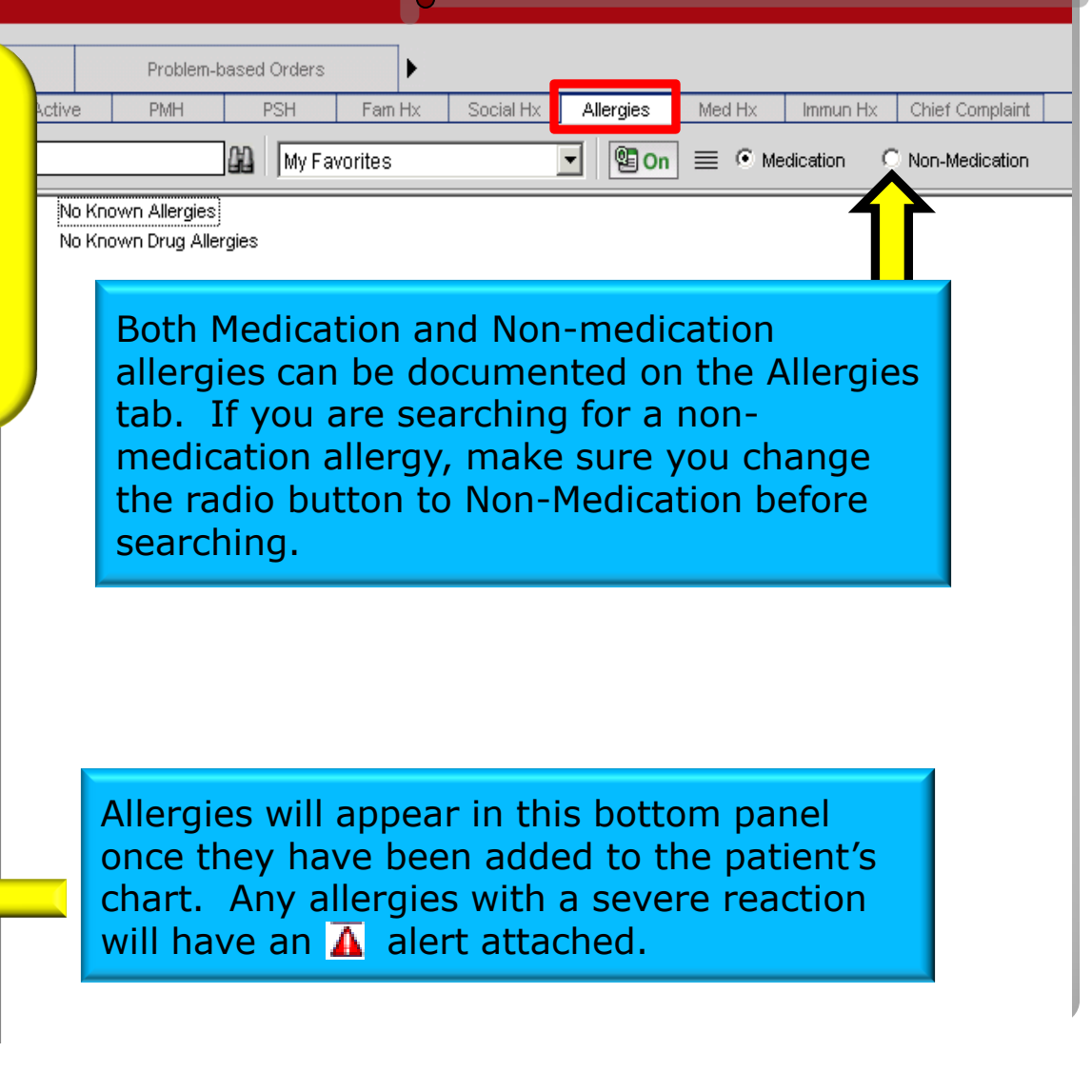

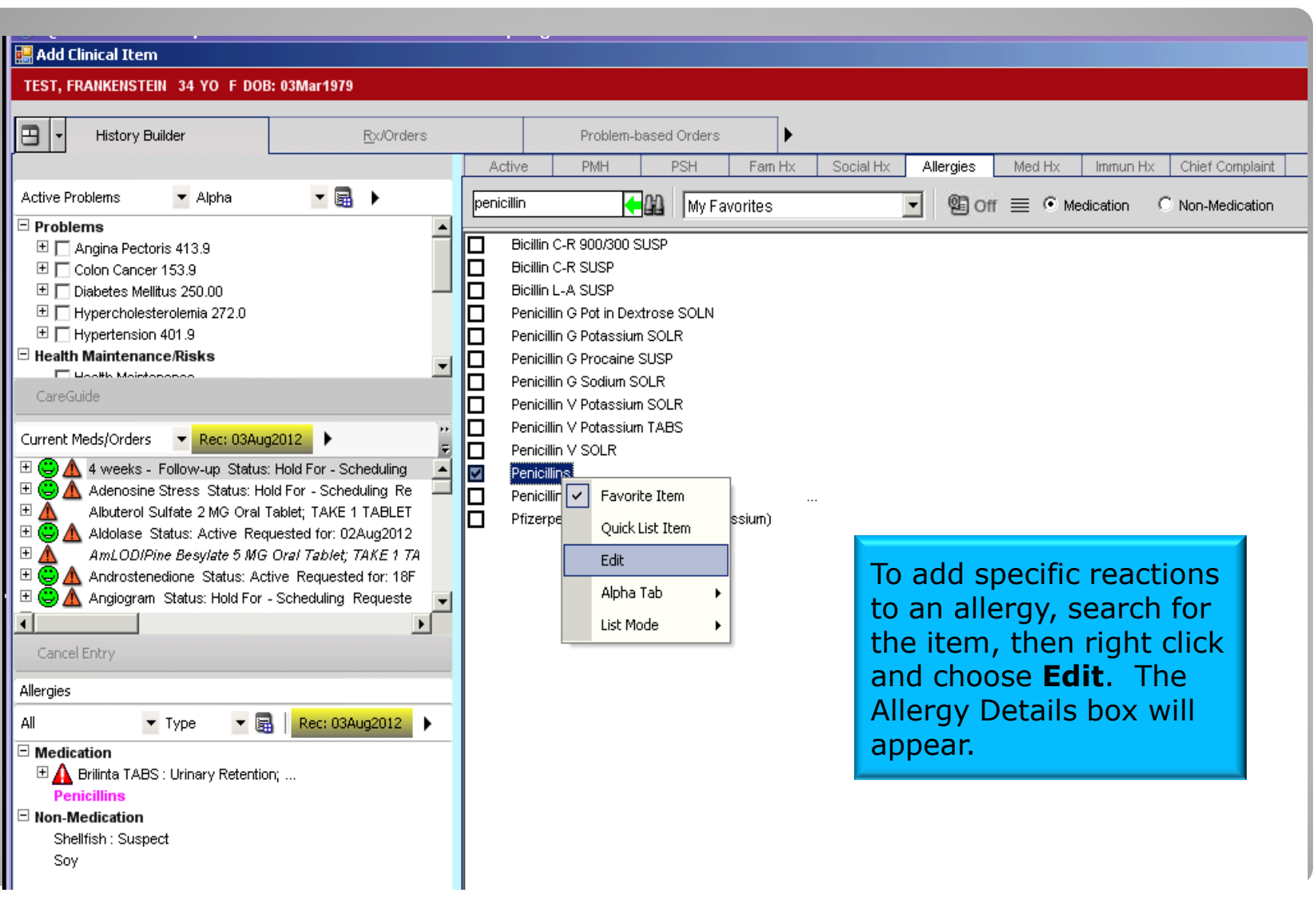

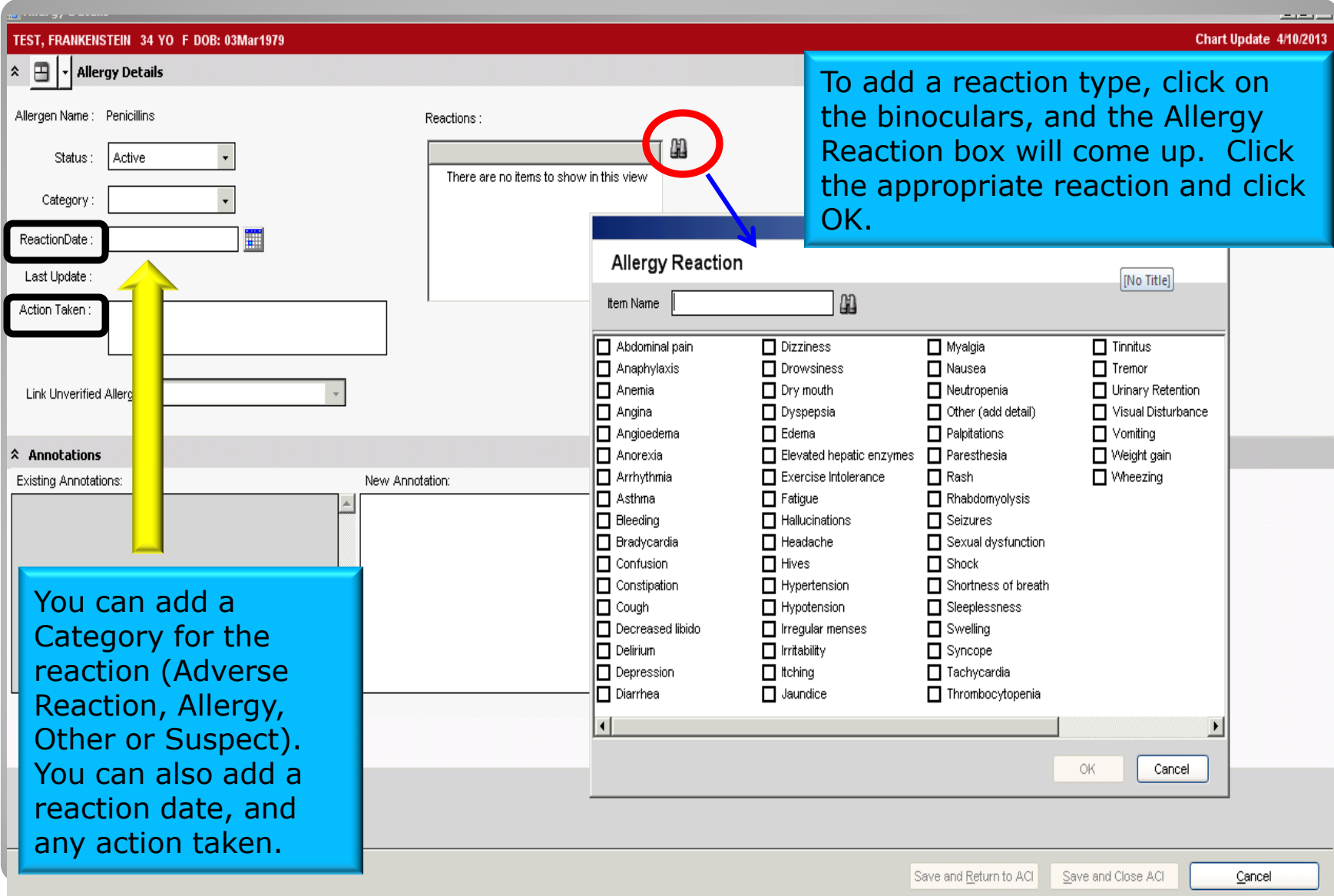

#### **d<sup>e</sup> Add Clinical Item**

#### Med Hx

TEST, FRANKENSTEIN 34 YO F DOB: 03Mar1979

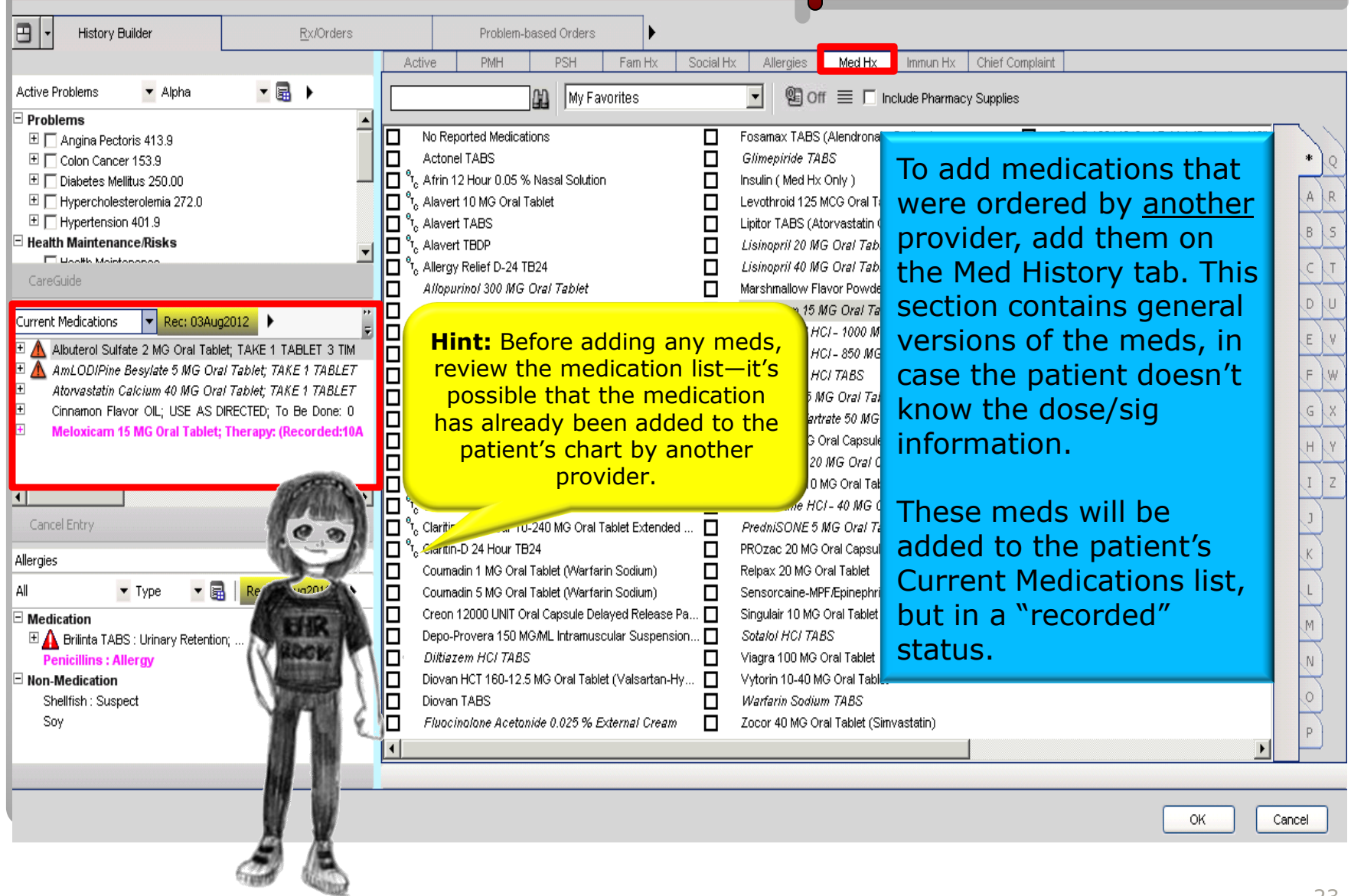

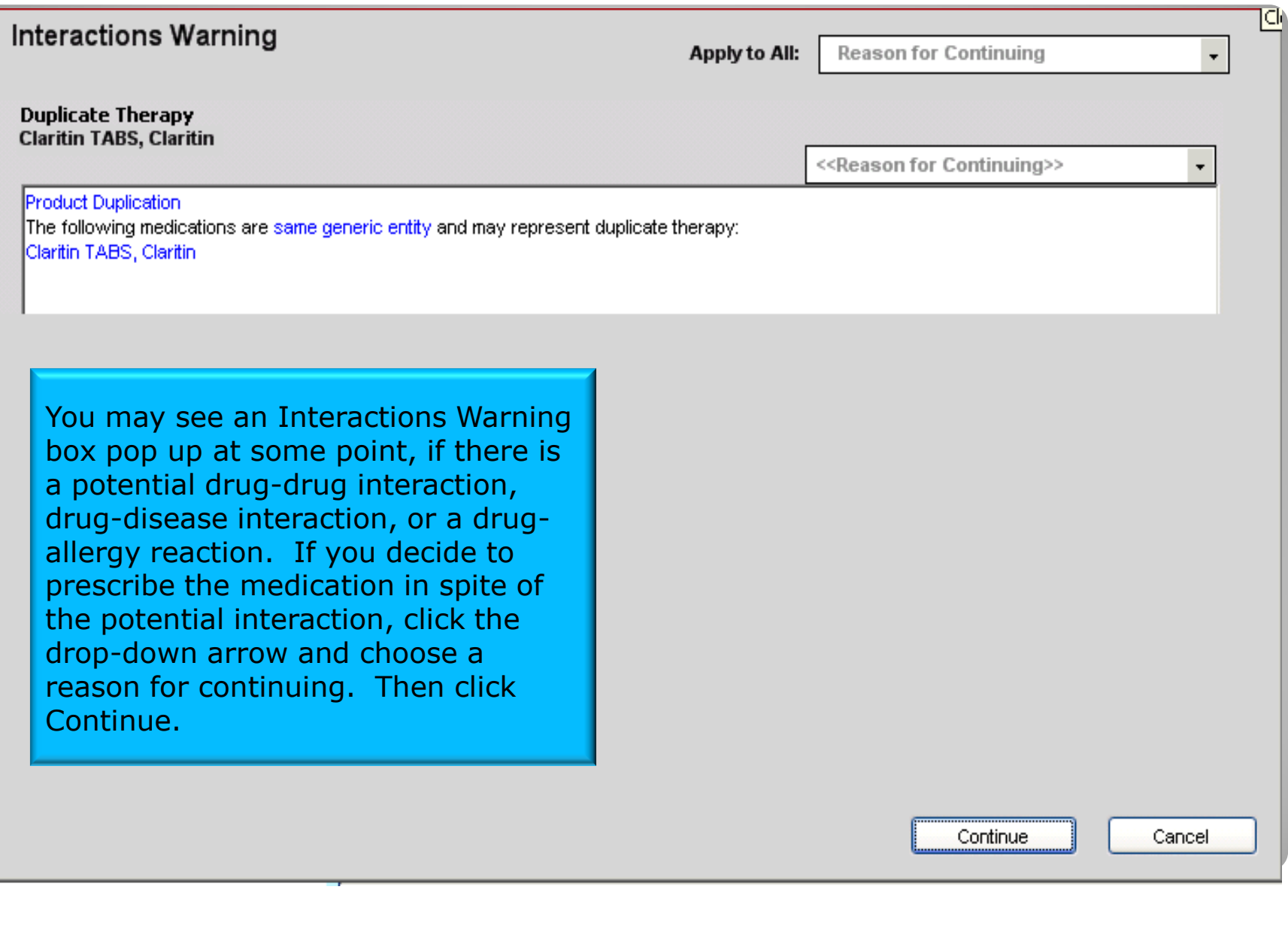

Immunization Hx

Add Clinical Item

#### TEST, FRANKENSTEIN 34 YO F DOB: 03Mar1979

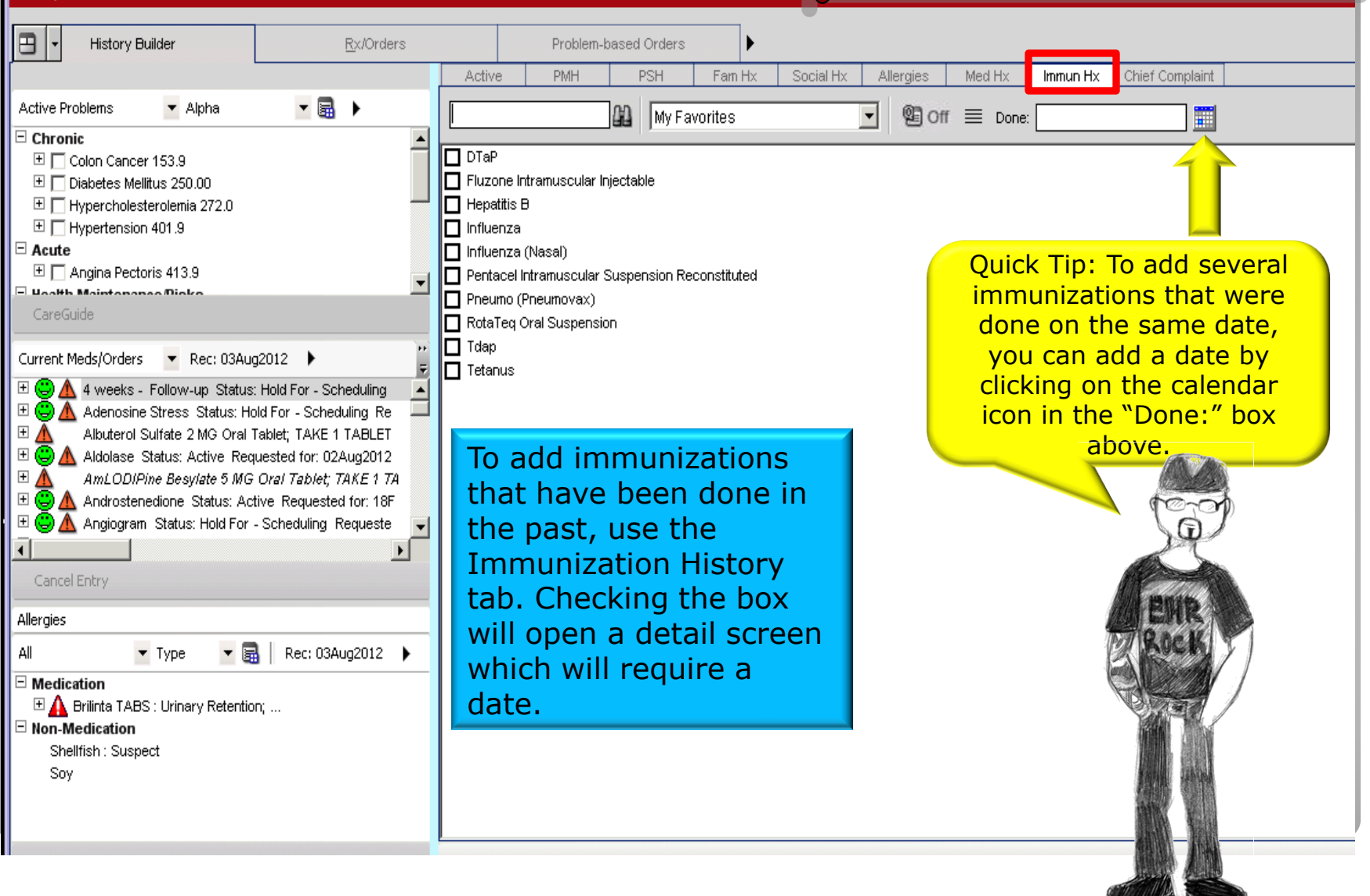

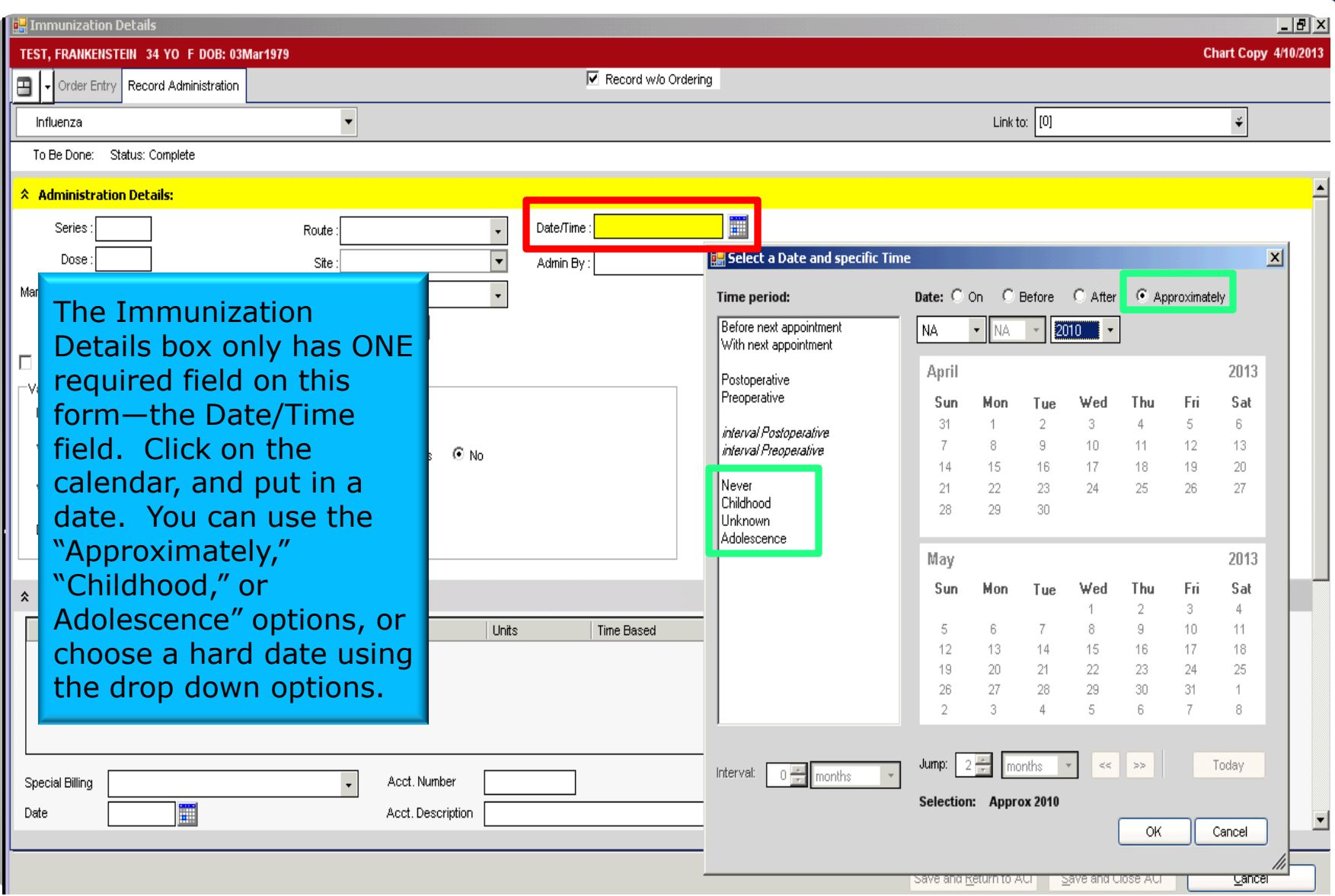

# Chief Complaint

**E.** Add Clinical Item

TEST, FRANKENSTEIN 34 YO F DOB: 03Mar1979

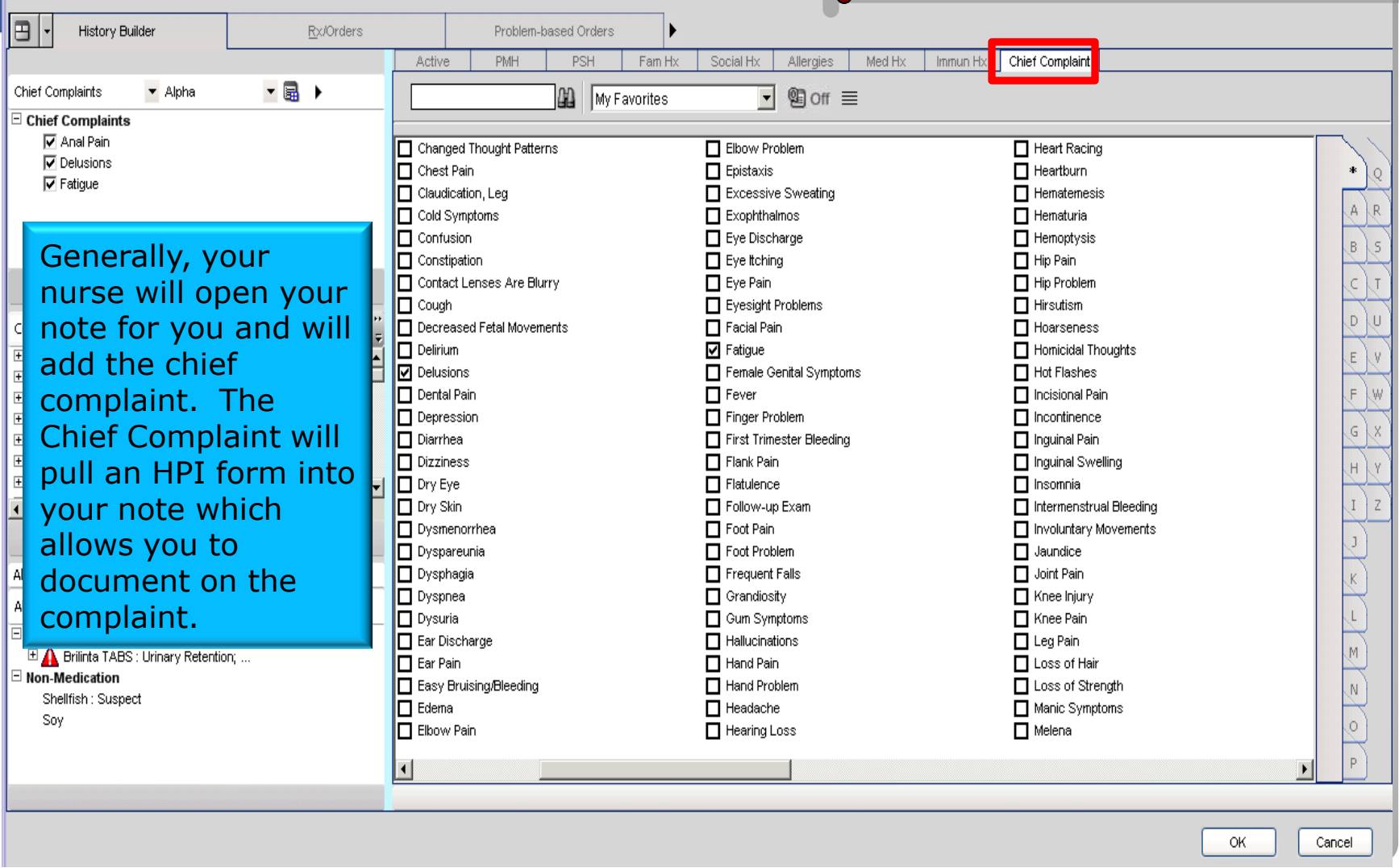

# **Now it's your turn!**

## **Social History**

**Beer Consumption – 2 bottles per day** 

# **Allergies**

□ Penicillins – Category: Adverse Reaction. Reaction: Hives

Kiwi

# **Med History**

**Q** Claritin tabs

## **Immunization History**

Influenza – October 2012

# **Chief Complaint**

Foot Pain

**Tip**: You can move directly from tab to tab when entering the history items you don't have to hit OK between each tab (doing so will take you back to the Clinical Desktop). **However,** it's a good idea to hit OK and then Commit your changes periodically to ensure that you won't lose any information should there be a "hiccup" in the system.

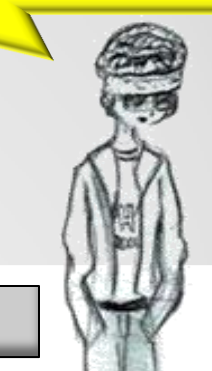

Click OK and **Commit** your changes on the desktop!

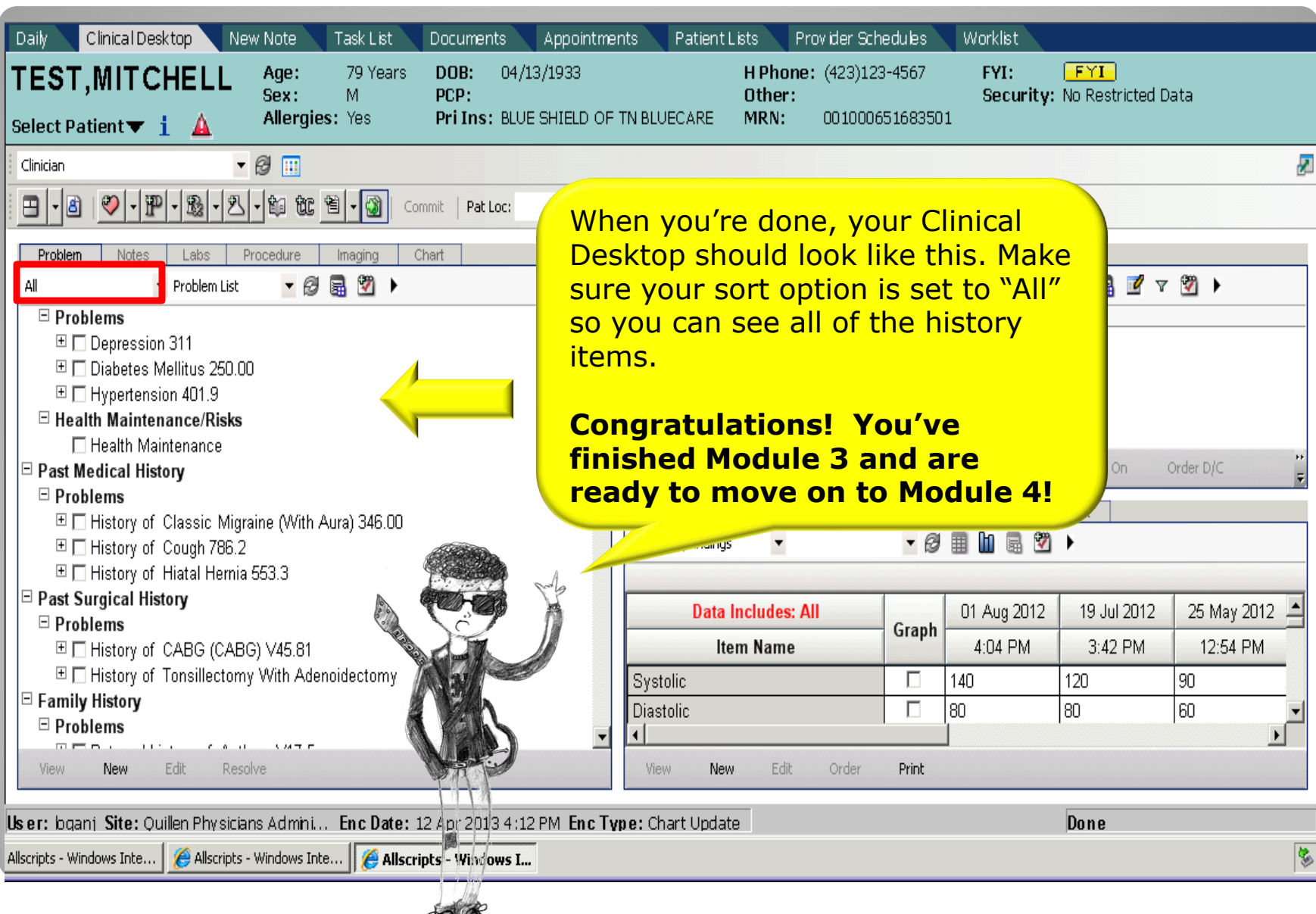

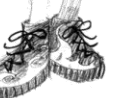

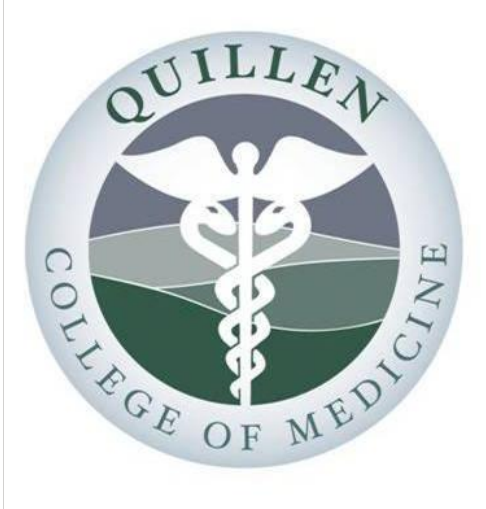

# QUILLEN

#### Please note:

The workflows presented in this material are specific to QETSU and may not match the workflows in other organizations.

This training material is intended for QETSU only.

# QETSU EHR Provider Training